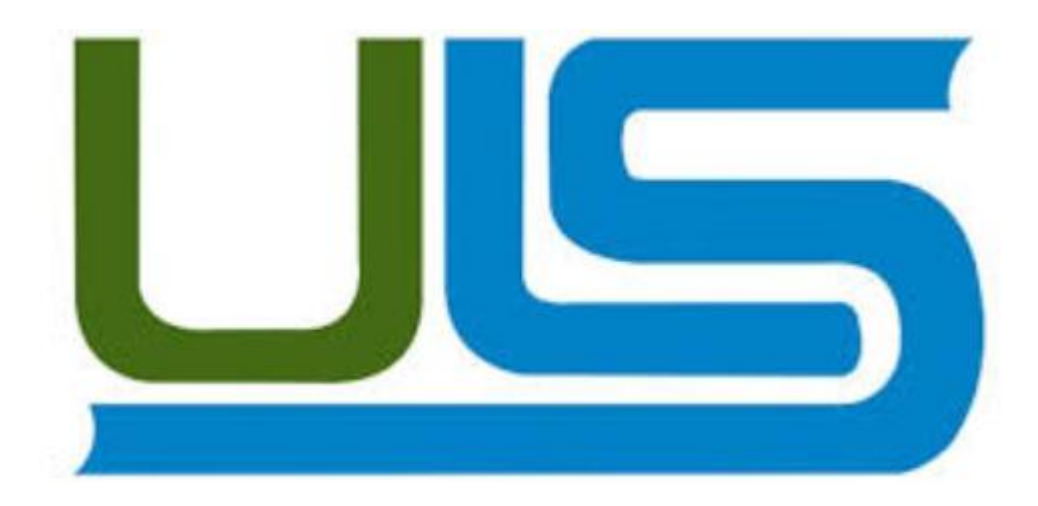

## **Universidad Luterana Salvadoreña**

Cátedra: Redes I

Docente: Ing. Manuel de Jesús Flores

Evaluación: Perfil de proyecto Fecha de entrega: 28/03/2015

# "**[Linux Terminal Server Project](http://www.google.com/url?sa=t&rct=j&q=&esrc=s&source=web&cd=1&cad=rja&uact=8&ved=0CCEQFjAA&url=http%3A%2F%2Fwww.ltsp.org%2F&ei=Ecr4VMDFL4WUyASN-4DIBw&usg=AFQjCNHhTHC66H448x8RCfYMHIsGzjcC_Q&sig2=nL0KtL1SACNbLu4FnMOVQA&bvm=bv.87519884,d.aWw)** (LTSP)"

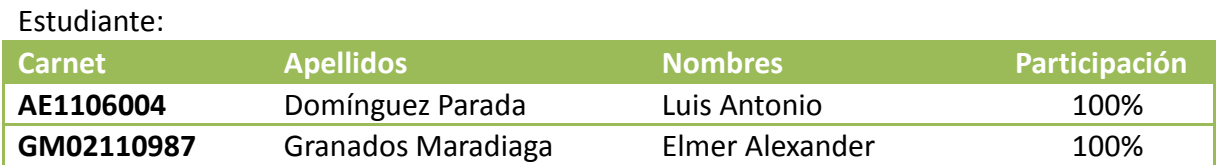

## **INDICE**

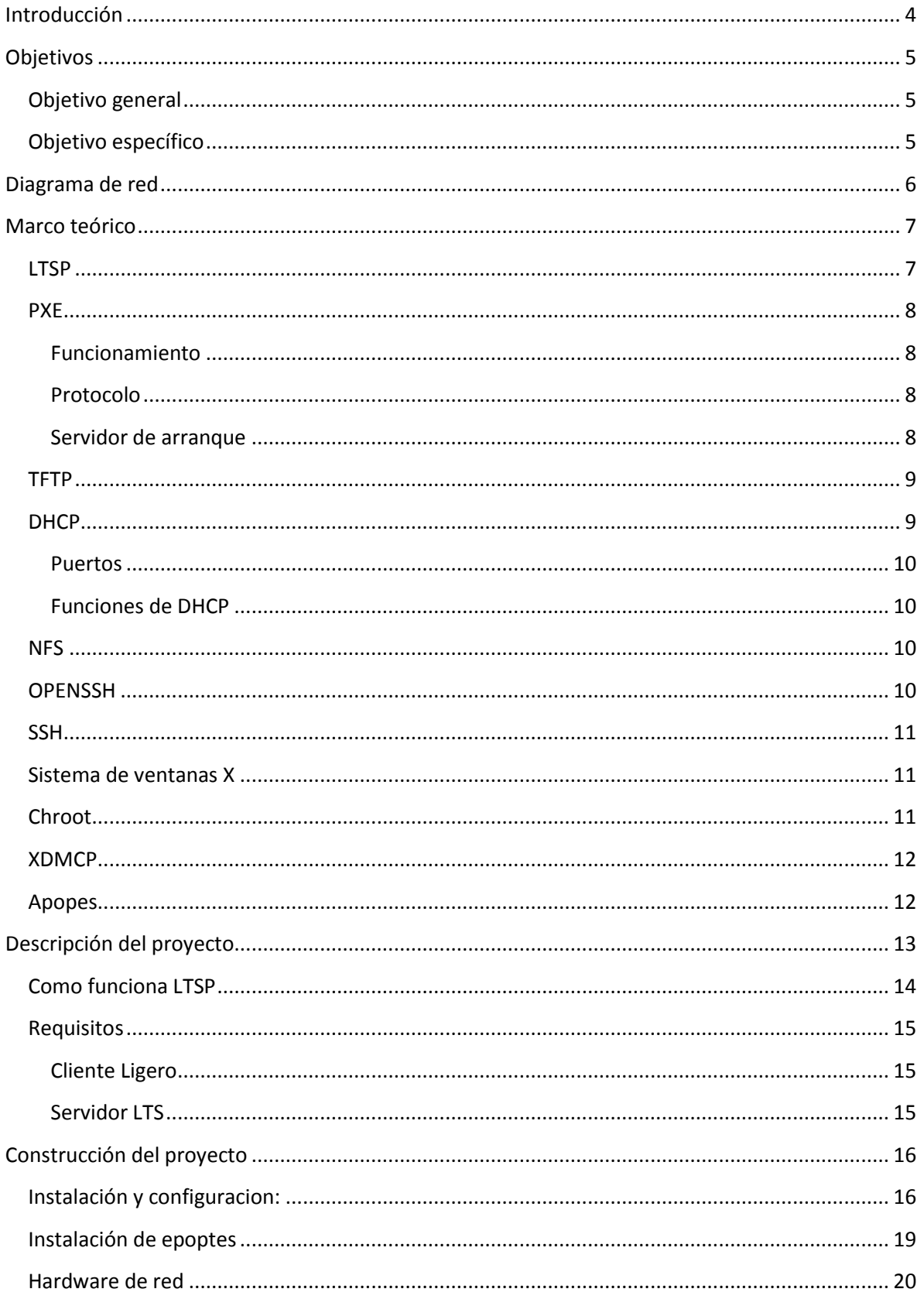

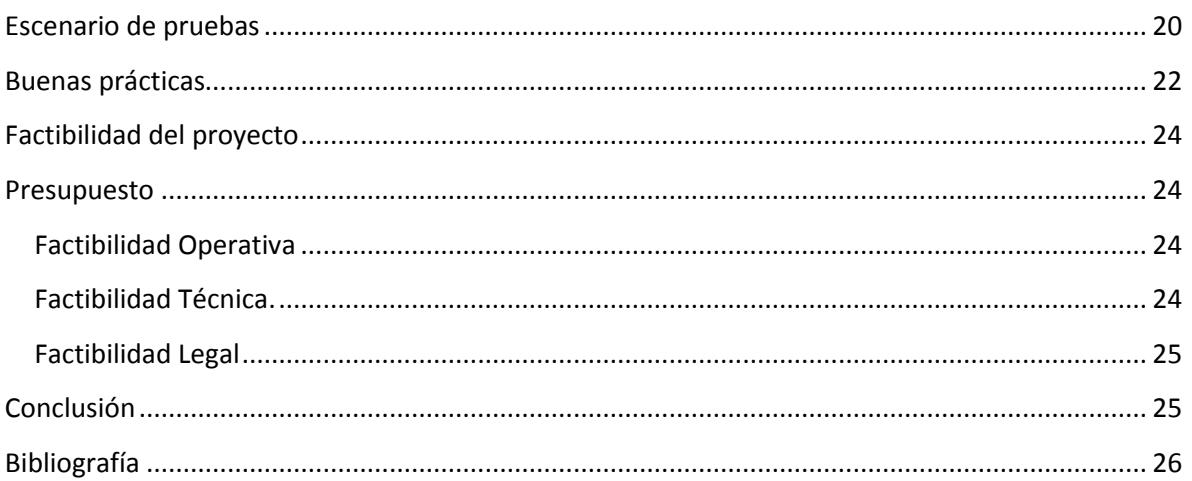

## <span id="page-3-0"></span>**Introducción**

El Proyecto Linux Terminal Server añade soporte de cliente ligero para servidores Linux. LTSP es una solución flexible y rentable que se faculta escuelas, empresas y organizaciones de todo el mundo para instalar y desplegar fácilmente los clientes ligeros.

Nuevos [clientes ligeros](http://translate.googleusercontent.com/translate_c?depth=1&hl=es&prev=search&rurl=translate.google.com&sl=en&u=http://www.disklessworkstations.com/thin-clients.html&usg=ALkJrhjgDMCn27hrztXckME1NOFegm8ofg) y PC heredados por igual se pueden utilizar para navegar por Internet, enviar correo electrónico, crear documentos, y ejecutar otras aplicaciones de escritorio. Puesto que los clientes ligeros tienen un número limitado de tareas a realizar, el hardware utilizado por ellos puede ser pequeño y barato. El costo de mantenimiento de los clientes ligeros es básicamente nulo. Ellos duran más tiempo porque no tienen almacenamiento con partes que se mueven como pueden ser los discos duros. Si se avería un cliente ligero no se pierde la información, porque ésta está almacenada en el servidor. Simplemente se cambia el cliente por otro y se continúa trabajando. Si el cliente ligero es robado o se tira a la basura la información no terminara en manos de un tercero.

En el servidor terminal se ejecutan todas las aplicaciones y contiene todos los datos. Todo el mantenimiento habitual (actualizaciones de software, administración) se lleva a cabo en el servidor terminal. El número de clientes ligeros que un servidor terminal puede soportar es proporcional a la potencia del servidor. Dado que GNU/Linux hace uso eficiente de los recursos, puede soportar un número sorprendente de clientes ligeros con una máquina que sería considerada como potente para un sistema mono-usuario ejecutando otros sistemas operativos.

LTSP no sólo mejora el coste total de propiedad (TCO), pero lo más importante, proporciona mayor valor en soluciones informáticas tradicionales.

Estaciones de trabajo LTSP pueden ejecutar aplicaciones de servidores Linux y Windows. Clientes ligeros basados en Linux han demostrado ser extremadamente fiable, porque la manipulación y los virus son prácticamente inexistentes.

## <span id="page-4-0"></span>Objetivos

## <span id="page-4-1"></span>**Objetivo general**

- Investigar sobre el proyecto de **[Linux Terminal Server Project](http://www.google.com/url?sa=t&rct=j&q=&esrc=s&source=web&cd=1&cad=rja&uact=8&ved=0CCEQFjAA&url=http%3A%2F%2Fwww.ltsp.org%2F&ei=Ecr4VMDFL4WUyASN-4DIBw&usg=AFQjCNHhTHC66H448x8RCfYMHIsGzjcC_Q&sig2=nL0KtL1SACNbLu4FnMOVQA&bvm=bv.87519884,d.aWw)**, configuración, demostración e implementación de clientes.

## <span id="page-4-2"></span>**Objetivo específico**

- Comprender como funciona las tecnologías implicadas en el proyecto
- Dar a conocer las ventajas de LTSP y en qué caso se podría utilizar
- Explicar en clase los pasos a seguir para implementar el proyecto

# <span id="page-5-0"></span>**Diagrama de red**

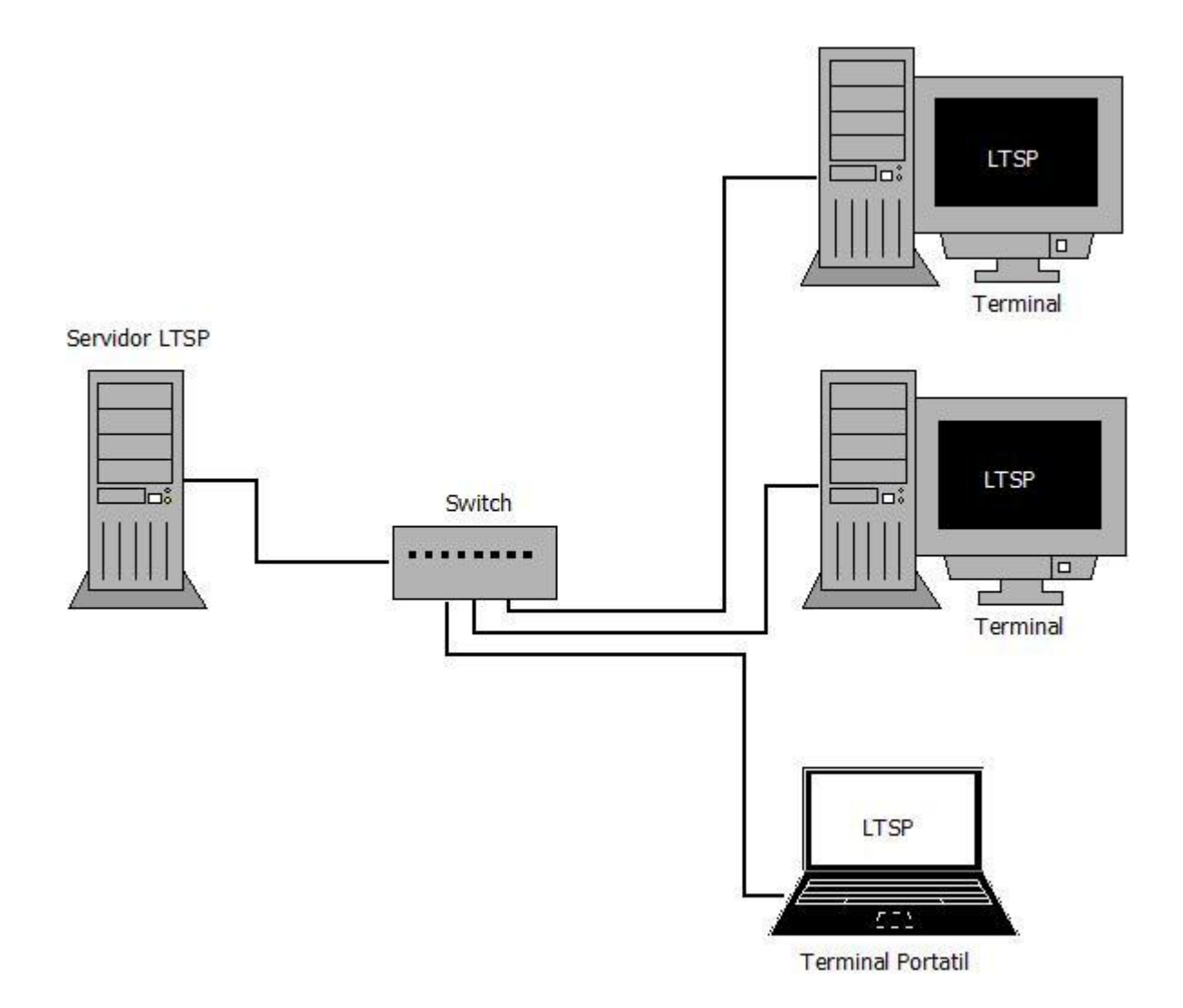

## <span id="page-6-0"></span>**Marco teórico**

## <span id="page-6-1"></span>**LTSP**

Linux Terminal Server Project o LTSP son un conjunto de [aplicaciones](http://es.wikipedia.org/wiki/Aplicaci%C3%B3n_%28inform%C3%A1tica%29) servidores que proporcionan la capacidad de ejecutar [Linux](http://es.wikipedia.org/wiki/Linux) en [computadores](http://es.wikipedia.org/wiki/Computador) de pocas prestaciones de velocidad o de bajo costo, permitiendo reutilizar equipos que actualmente resultan obsoletos debido a los altos requisitos que piden los [sistemas operativos.](http://es.wikipedia.org/wiki/Sistema_operativo) LTSP se distribuye bajo licencia GNU GPL de software libre. La última versión estable es la 5.0 [\(10](http://es.wikipedia.org/wiki/10_de_marzo)  [de marzo](http://es.wikipedia.org/wiki/10_de_marzo) del [2007\)](http://es.wikipedia.org/wiki/2007).

El sistema de funcionamiento del LTSP consiste en repartir por medio de la red el [núcleo](http://es.wikipedia.org/wiki/Linux_%28n%C3%BAcleo%29)  [Linux](http://es.wikipedia.org/wiki/Linux_%28n%C3%BAcleo%29) que es ejecutado por los clientes y que posteriormente ejecutaran secuencias de [scripts](http://es.wikipedia.org/wiki/Script) típicos de una mini distribución. Los clientes podrán acceder a las aplicaciones por medio de una consola textual o por un servidor gráfico que se comparte utilizando el protocolo [XDMCP.](http://es.wikipedia.org/wiki/XDMCP)

Actualmente uno de los campos donde se utiliza bastante LTSP es en la educación, debido a su bajo costo de implantación que suele tener.

LTSP ha servido de base para varias [Distribuciones Linux,](http://es.wikipedia.org/wiki/Distribuci%C3%B3n_Linux) la más destacada es [K12LTSP](http://es.wikipedia.org/wiki/K12LTSP) (basada en [Fedora Core\)](http://es.wikipedia.org/wiki/Fedora_Core), también se encuentran [Deworks,](http://es.wikipedia.org/w/index.php?title=Deworks&action=edit&redlink=1) [Edubuntu,](http://es.wikipedia.org/wiki/Edubuntu) [Skolelinux](http://es.wikipedia.org/wiki/Skolelinux) y [Trisquel](http://es.wikipedia.org/wiki/Trisquel_GNU/Linux)  [GNU/Linux](http://es.wikipedia.org/wiki/Trisquel_GNU/Linux) en su versión para educación.

Actualmente, la compatibilidad de este servidor de [terminales](http://es.wikipedia.org/wiki/Terminal_de_computadora) se ha extendido a todas las plataformas Linux de uso común, y su rendimiento y capacidad ha mejorado con la última versión.

Otro uso, aunque con mayor complejidad de implantación, es para el manejo y gestión de estaciones de trabajo de ofimática para empresas u otras aplicaciones que no se basen en artes gráficas o cualquier aplicación que requiera alto rendimiento gráfico.

Otros sistemas de clientes delgados (como Microsoft Windows ® Terminal Services) exige que cada cliente tenga el software que arranca el sistema para poder conectarse al servidor terminal. Esto podría ser un sistema completo o un sistema operativo mínimo que sólo ofrece una interfaz para conectarse con el servidor. Sistemas como éste generalmente requieren más mantenimiento y administración, ya que el software que arranca el cliente ligero puede llegar a estar corrupto o contengan errores que requieren atención.

### <span id="page-7-0"></span>**PXE**

"Preboot eXecution Environment (PXE) (Entorno de ejecución de prearranque), es un entorno para arrancar e instalar el [sistema operativo](http://es.wikipedia.org/wiki/Sistema_operativo) en [ordenadores](http://es.wikipedia.org/wiki/Ordenador) a través de una [red,](http://es.wikipedia.org/wiki/Red_de_computadoras) de manera independiente de los dispositivos de almacenamiento de datos disponibles (com[o discos duros\)](http://es.wikipedia.org/wiki/Disco_duro) o de los sistemas operativos instalados.

En nuestro caso PXE se utiliza para cargar una minimagen de Linux que no se instalara en el equipo destino. Etherboot o Yaboot se utilizan para lo mismo en este sistema para obtener del servidor la minimagen de Linux.

#### <span id="page-7-1"></span>**Funcionamiento**

El [firmware](http://es.wikipedia.org/wiki/Firmware) del cliente trata de encontrar un servicio de redirección PXE en la red para recabar información sobre los servidores de arranque PXE disponibles. Tras analizar la respuesta, el firmware solicitará al servidor de arranque apropiado el *file path* de un *network bootstrap program* (NBP), lo descargará en la memoria [RAM](http://es.wikipedia.org/wiki/Memoria_de_acceso_aleatorio) del ordenador mediante TFTP, probablemente lo verificará, y finalmente lo ejecutará. Si se utiliza un único NBP para todos los clientes PXE se puede especificar mediante [BOOTP](http://es.wikipedia.org/wiki/BOOTP) sin necesidad de un proxy DHCP, pero aún será necesario un servidor TFTP.

## <span id="page-7-2"></span>**Protocolo**

El protocolo PXE consiste en una combinación de los protocolos DHCP y TFTP con pequeñas modificaciones en ambos. DHCP es utilizado para localizar el servidor de arranque apropiado, con TFTP se descarga el programa inicial de [bootstrap](http://es.wikipedia.org/wiki/Bootstrapping_%28inform%C3%A1tica%29) y archivos adicionales.

Para iniciar una sesión de arranque con PXE el firmware envía un paquete de tipo DHCPDISCOVER extendido con algunas opciones específicas de PXE al [puerto](http://es.wikipedia.org/wiki/Puerto_%28inform%C3%A1tica%29) 67/UDP (puerto estándar del servicio DHCP). Estas opciones indican que el firmware es capaz de manejar PXE, pero serán ignoradas por los servidores DHCP estándar.

#### <span id="page-7-3"></span>**Servidor de arranque**

Para contactar con cualquier servidor de arranque PXE el firmware debe obtener una dirección IP y el resto de información de un único paquete DHCPOFFER extendido. Tras elegir el servidor de arranque PXE apropiado el firmware envía un paquete DHCPREQUEST extendido mediante multicast o unicast al puerto 4011/UDP o broadcast al puerto 67/UDP. Este paquete contiene el servidor de arranque PXE y la capa de arranque PXE, permitiendo ejecutar múltiples tipos de servidores de arranque mediante un único *daemon* (o programa) de arranque. El paquete DHCPREQUEST extendido también puede ser un paquete DHCPINFORM.

Si un servidor de arranque PXE recibe un paquete DHCPREQUEST extendido como el descrito anteriormente y si está configurado para el tipo de servidor de arranque PXE y la arquitectura de cliente solicitado, debe responder devolviendo un paquete DHCPACK extendido son opciones específicas de PXE.

El contenido más importante de un paquete DHCPACK extendido es:

- el *file path* completo para descargar el NBP vía TFTP
- el tipo de servidor de arranque PXE y la capa de arranque PXE
- la configuración multicast TFTP, si debe utilizarse multicast TFTP

Un servidor de arranque PXE debe soportar *Boot Integrity Services* (BIS). BIS permite al cliente PXE verificar los NBPs descargados mediante un archivo de [checksum](http://es.wikipedia.org/wiki/Suma_de_verificaci%C3%B3n) que es descargado desde el mismo servidor de arranque que el NBP.

## <span id="page-8-0"></span>**TFTP**

"TFTP son las siglas de Trivial file transfer Protocol (Protocolo de transferencia de archivos trivial). Es un protocolo de transferencia muy simple semejante a una versión básica de [FTP.](http://es.wikipedia.org/wiki/File_Transfer_Protocol) TFTP a menudo se utiliza para transferir pequeños archivos entre [ordenadores](http://es.wikipedia.org/wiki/Ordenador) en una [red,](http://es.wikipedia.org/wiki/Red) como cuando un [terminal](http://es.wikipedia.org/wiki/Terminal_X) [X Window](http://es.wikipedia.org/wiki/X_Window) o cualquier otro cliente ligero arranca desde un servidor de red." [\(Wikipedia\)](http://es.wikipedia.org/wiki/TFTP)

- Utiliza [UDP](http://es.wikipedia.org/wiki/User_Datagram_Protocol) (en el puerto 69) como protocolo de transporte (a diferencia de [FTP](http://es.wikipedia.org/wiki/File_Transfer_Protocol) que utiliza los puertos 20 y 21 [TCP\)](http://es.wikipedia.org/wiki/Transmission_Control_Protocol).
- No puede listar el contenido de los directorios.
- No existen mecanismos de autenticación o cifrado.
- Se utiliza para leer o escribir archivos de un servidor remoto.
- Soporta tres modos diferentes de transferencia, "netascii", "octet" y "mail", de los que los dos primeros corresponden a los modos ["ascii"](http://es.wikipedia.org/wiki/C%C3%B3digo_ASCII) e "imagen" (binario) del protocolo [FTP.](http://es.wikipedia.org/wiki/File_Transfer_Protocol)

## <span id="page-8-1"></span>**DHCP**

"DHCP [\(siglas](http://es.wikipedia.org/wiki/Sigla) en [inglés](http://es.wikipedia.org/wiki/Idioma_ingl%C3%A9s) de Dynamic Host Configuration Protocol - Protocolo de configuración dinámica de [host\)](http://es.wikipedia.org/wiki/Host) es un [protocolo de red](http://es.wikipedia.org/wiki/Protocolo_de_red) que permite a los clientes de una red [IP](http://es.wikipedia.org/wiki/Protocolo_de_Internet) obtener sus parámetros de configuración automáticamente. Se trata de un protocolo de tipo [cliente/servidor](http://es.wikipedia.org/wiki/Cliente/servidor) en el que generalmente un servidor posee una lista de direcciones IP dinámicas y las va asignando a los clientes conforme éstas van estando libres, sabiendo en todo momento quién ha estado en posesión de esa IP, cuánto tiempo la ha tenido y a quién se la ha asignado después."[\(Wikipedia\)](http://es.wikipedia.org/wiki/Dynamic_Host_Configuration_Protocol)"

67/UDP (servidor)

#### <span id="page-9-0"></span>**Puertos**

68/UDP (cliente)

## <span id="page-9-1"></span>**Funciones de DHCP**

Un servidor DHCP puede proveer de una configuración opcional al dispositivo cliente.

- Dirección del servidor [DNS](http://es.wikipedia.org/wiki/DNS)
- Nombre DNS
- [Puerta de enlace](http://es.wikipedia.org/wiki/Puerta_de_enlace) de la dirección IP
- Dirección de Publicación Masiva (*[broadcast address](http://en.wikipedia.org/wiki/broadcast_address)*)
- [Máscara de subred](http://es.wikipedia.org/wiki/M%C3%A1scara_de_subred)
- Tiempo máximo de espera del [ARP](http://es.wikipedia.org/wiki/Protocolo_de_resoluci%C3%B3n_de_direcciones) (*Protocolo de Resolución de Direcciones* según siglas en inglés)
- [MTU](http://es.wikipedia.org/wiki/Unidad_m%C3%A1xima_de_transferencia) (*Unidad de Transferencia Máxima* según siglas en inglés) para la interfaz
- Servidores [NIS](http://es.wikipedia.org/wiki/Network_Information_Service) (*Servicio de Información de Red* según siglas en inglés)
- Dominios NIS
- Servidores [NTP](http://es.wikipedia.org/wiki/NTP) (*Protocolo de Tiempo de Red* según siglas en inglés)
- Servidor [SMTP](http://es.wikipedia.org/wiki/SMTP)
- Servidor [TFTP](http://es.wikipedia.org/wiki/TFTP)
- Nombre del servidor [WINS](http://es.wikipedia.org/wiki/Windows_Internet_Naming_Service)

## <span id="page-9-2"></span>**NFS**

El Network File System *(Sistema de archivos de red)*, o NFS, es un [protocolo](http://es.wikipedia.org/wiki/Protocolo_%28inform%C3%A1tica%29) de nivel de aplicación, según el [Modelo OSI.](http://es.wikipedia.org/wiki/Modelo_OSI) Es utilizado para [sistemas de archivos distribuido](http://es.wikipedia.org/wiki/Sistema_de_archivos_distribuido) en un entorno de red de computadoras de área local. Posibilita que distintos sistemas conectados a una misma red accedan a ficheros remotos como si se tratara de locales. Originalmente fue desarrollado en [1984](http://es.wikipedia.org/wiki/1984) por [Sun Microsystems,](http://es.wikipedia.org/wiki/Sun_Microsystems) con el objetivo de que sea independiente de la máquina, el [sistema operativo](http://es.wikipedia.org/wiki/Sistema_operativo) y el protocolo de transporte, esto fue posible gracias a que está implementado sobre los protocolos [XDR](http://es.wikipedia.org/wiki/XDR) (presentación) y [ONC](http://es.wikipedia.org/wiki/ONC_RPC)  [RPC](http://es.wikipedia.org/wiki/ONC_RPC) (sesión).<sup>[1](http://es.wikipedia.org/wiki/Network_File_System#cite_note-Sun_paper-1)</sup> El protocolo NFS está incluido por defecto en los Sistemas Operativos [UNIX](http://es.wikipedia.org/wiki/UNIX) y la mayoría de [distribuciones Linux.](http://es.wikipedia.org/wiki/Distribuci%C3%B3n_Linux)

Puertos que utiliza:

nfs 2049/tcp nfsd nfs 2049/udp nfsd

#### <span id="page-9-3"></span>**OPENSSH**

OpenSSH (Open Secure Shell) es un conjunto de [aplicaciones](http://es.wikipedia.org/wiki/Aplicaci%C3%B3n_%28inform%C3%A1tica%29) que permiten realizar comunicaciones cifradas a través de una [red,](http://es.wikipedia.org/wiki/Red_de_computadoras) usando el [protocolo](http://es.wikipedia.org/wiki/Protocolo_%28inform%C3%A1tica%29) [SSH.](http://es.wikipedia.org/wiki/SSH) Fue creado como una alternativa libre y abierta al programa [Secure Shell,](http://es.wikipedia.org/wiki/Secure_Shell) que es [software propietario.](http://es.wikipedia.org/wiki/Software_propietario) El proyecto está liderado por [Theo de Raadt,](http://es.wikipedia.org/wiki/Theo_de_Raadt) residente en [Calgary.](http://es.wikipedia.org/wiki/Calgary)

## <span id="page-10-0"></span>**SSH**

SSH (Secure SHell, en español: intérprete de órdenes segura) es el nombre de un [protocolo](http://es.wikipedia.org/wiki/Protocolo_%28inform%C3%A1tica%29) y del [programa](http://es.wikipedia.org/wiki/Programa_%28computaci%C3%B3n%29) que lo implementa, y sirve para [acceder a máquinas remotas](http://es.wikipedia.org/wiki/Administraci%C3%B3n_remota) a través de una red. Permite manejar por completo la [computadora](http://es.wikipedia.org/wiki/Computadora) mediante u[n intérprete](http://es.wikipedia.org/wiki/Int%C3%A9rprete_de_comandos)  [de comandos,](http://es.wikipedia.org/wiki/Int%C3%A9rprete_de_comandos) y también puede redirigir el tráfico de [X](http://es.wikipedia.org/wiki/X_Window_System) para poder ejecutar programas gráficos si tenemos ejecutando un [Servidor X](http://es.wikipedia.org/wiki/X_Window_System) (en sistemas [Unix](http://es.wikipedia.org/wiki/Unix) y [Windows\)](http://es.wikipedia.org/wiki/Windows).

Además de la conexión a otros dispositivos, SSH nos permite copiar datos de forma segura (tanto archivos sueltos como simular sesiones [FTP](http://es.wikipedia.org/wiki/File_Transfer_Protocol) cifradas), gestionar [claves RSA](http://es.wikipedia.org/wiki/Claves_RSA) para no escribir claves al conectar a los dispositivos y pasar los datos de cualquier otra aplicación por un canal seguro [tunelizado](http://es.wikipedia.org/wiki/Protocolo_tunelizado) mediante SSH.

## <span id="page-10-1"></span>**Sistema de ventanas X**

El Sistema de Ventanas X (en [inglés,](http://es.wikipedia.org/wiki/Idioma_ingl%C3%A9s) *X Window System*) es un [software](http://es.wikipedia.org/wiki/Software) que fue desarrollado a mediados de los [años 1980](http://es.wikipedia.org/wiki/A%C3%B1os_1980) en el [MIT](http://es.wikipedia.org/wiki/Massachusetts_Institute_of_Technology) para dotar de una [interfaz gráfica](http://es.wikipedia.org/wiki/Interfaz_gr%C3%A1fica_de_usuario) a los sistemas [Unix.](http://es.wikipedia.org/wiki/Unix) Este protocolo permite la interacción gráfica en red entre un usuario y una o más computadoras haciendo transparente la red para éste. Generalmente se refiere a la versión 11 de este protocolo, X11, el que está en uso actualmente. X es el encargado de mostrar la información gráfica de forma totalmente independiente del [sistema](http://es.wikipedia.org/wiki/Sistema_operativo)  [operativo.](http://es.wikipedia.org/wiki/Sistema_operativo)

X fue diseñado primariamente para implementar [clientes ligeros,](http://es.wikipedia.org/wiki/Cliente_ligero) donde mucha gente usaba simultáneamente la capacidad de procesamiento de un mismo computador trabajando en [tiempo compartido.](http://es.wikipedia.org/wiki/Tiempo_compartido_%28inform%C3%A1tica%29) Cada persona usaba un [terminal](http://es.wikipedia.org/wiki/Terminal_de_computadora) en red que tenía capacidades limitadas para dibujar la pantalla y aceptar la entrada del usuario. Debido a la ubicuidad del soporte para el software X en [Unix,](http://es.wikipedia.org/wiki/Unix) es usado en los [computadores](http://es.wikipedia.org/wiki/Computador_personal)  [personales](http://es.wikipedia.org/wiki/Computador_personal) incluso cuando no hay necesidad del tiempo compartido.

## <span id="page-10-2"></span>**Chroot**

Un **chroot** en [Unix](http://translate.googleusercontent.com/translate_c?depth=1&hl=es&prev=search&rurl=translate.google.com&sl=en&u=http://en.wikipedia.org/wiki/Unix&usg=ALkJrhj-v2oBAhu9xKEBmgeM1pnakHD05Q) [sistemas operativos](http://translate.googleusercontent.com/translate_c?depth=1&hl=es&prev=search&rurl=translate.google.com&sl=en&u=http://en.wikipedia.org/wiki/Operating_system&usg=ALkJrhg4-81ZTfYn4ecZjU_gMK0Dq_Xlqg) es una operación que cambia la aparente [directorio raíz](http://translate.googleusercontent.com/translate_c?depth=1&hl=es&prev=search&rurl=translate.google.com&sl=en&u=http://en.wikipedia.org/wiki/Root_directory&usg=ALkJrhjNey9B3oJhA7nhASwA8PfVhMwCiA) para el proceso en ejecución actual y sus [hijos](http://translate.googleusercontent.com/translate_c?depth=1&hl=es&prev=search&rurl=translate.google.com&sl=en&u=http://en.wikipedia.org/wiki/Child_process&usg=ALkJrhjFAtD2HFryBui6eyTKggNCi6AjAA) . Un programa que se ejecuta en un entorno tan modificado no puede nombrar (y por lo tanto normalmente no acceder) archivos fuera del árbol de directorio designado. El término "chroot" puede referirse a la chroot (2) [llamada al sistema](http://translate.googleusercontent.com/translate_c?depth=1&hl=es&prev=search&rurl=translate.google.com&sl=en&u=http://en.wikipedia.org/wiki/System_call&usg=ALkJrhgDjaZUTb4GGM0yeweCs-v5TY9XGw) o el chroot (8) Programa de envoltura. El entorno modificado se llama un "chroot [la cárcel](http://translate.googleusercontent.com/translate_c?depth=1&hl=es&prev=search&rurl=translate.google.com&sl=en&u=http://en.wikipedia.org/wiki/Jail_%28computer_security%29&usg=ALkJrhgSOq5kHcaVshda6CpGnoBs0mgvQw) ".

## <span id="page-11-0"></span>**XDMCP**

XDMCP (siglas de "X Display Manager Control Protocol", "Protocolo de Control de Administrador de la Pantalla X" en castellano) es un [protocolo](http://es.wikipedia.org/wiki/Protocolo_%28inform%C3%A1tica%29) utilizado en redes para comunicar un ordenador [servidor](http://es.wikipedia.org/wiki/Servidor) que ejecuta un sistema operativo con un gestor de ventanas basado en [X,](http://es.wikipedia.org/wiki/X11) con el resto de clientes que se conectarán a éste con propósitos interactivos.

Un X Display Manager (administrador de pantalla X) mantiene los procesos del [servidor X](http://es.wikipedia.org/wiki/Servidor_X) activos en él, conectándolo a una pantalla física y proporcionando un cuadro de diálogo que permita iniciar sesión en el mismo a todos los ordenadores que lo requieran. Escucha el [User Datagram Protocol](http://es.wikipedia.org/wiki/User_Datagram_Protocol) (UDP) en el [puerto](http://es.wikipedia.org/wiki/Puerto_de_red) 177 y responde a peticiones de tipo *QUERY* y *BROADCAST\_QUERY* enviando un paquete tipo *WILLING* al equipo que le contactó.

## <span id="page-11-1"></span>**Apopes**

Epoptes ( [Επόπτης](http://translate.googleusercontent.com/translate_c?depth=1&hl=es&prev=search&rurl=translate.google.com&sl=en&u=http://classic.net.bible.org/strong.php%3Fid%3D2030&usg=ALkJrhirHFXDU4voLQ_cqC9lGolB93bT8Q) Una palabra griega que significa supervisor) es un [código abierto](http://translate.googleusercontent.com/translate_c?depth=1&hl=es&prev=search&rurl=translate.google.com&sl=en&u=http://gplv3.fsf.org/&usg=ALkJrhjZ7q7cMrxY8t2mHTFiiHQQ1Iqf2w) de gestión de laboratorio de computación y una herramienta de monitoreo. Permite la transmisión de la pantalla y la supervisión, ejecución remota de comandos, envío de mensajes, la imposición de restricciones, como el bloqueo de pantalla o el sonido silenciar los clientes y mucho más!

Se puede instalar en [Ubuntu](http://translate.googleusercontent.com/translate_c?depth=1&hl=es&prev=search&rurl=translate.google.com&sl=en&u=http://packages.ubuntu.com/epoptes&usg=ALkJrhjC3YnozWlaVE5zGQdXIBiT-Fjc6w) , [Debian](http://translate.googleusercontent.com/translate_c?depth=1&hl=es&prev=search&rurl=translate.google.com&sl=en&u=http://packages.debian.org/epoptes&usg=ALkJrhhMPtsl3OQOsDRDkZgom8QKxebgxA) y [openSUSE](http://translate.googleusercontent.com/translate_c?depth=1&hl=es&prev=search&rurl=translate.google.com&sl=en&u=http://www.epoptes.org/news/opensusepackagesavailable&usg=ALkJrhg-iDSMar5oZ_jeSPb91Mip6HBL5A) laboratorios basados que pueden contener *cualquier* combinación de las siguientes: [LTSP](http://translate.googleusercontent.com/translate_c?depth=1&hl=es&prev=search&rurl=translate.google.com&sl=en&u=http://www.ltsp.org/&usg=ALkJrhjVyl5GYiLwNrukk14l23bxR_I9lg) servidores, [delgadas](https://translate.googleusercontent.com/translate_c?depth=1&hl=es&prev=search&rurl=translate.google.com&sl=en&u=https://help.ubuntu.com/community/UbuntuLTSP&usg=ALkJrhhRGoY-uOI-6O5kBXQYipvhbuJS_A) y [gordas](https://translate.googleusercontent.com/translate_c?depth=1&hl=es&prev=search&rurl=translate.google.com&sl=en&u=https://help.ubuntu.com/community/UbuntuLTSP/FatClients&usg=ALkJrhhh8cYDJeT0fivzwWHNUtu5qHpDqg) clientes, servidores, estaciones de trabajo no LTSP independientes, [NX](http://translate.googleusercontent.com/translate_c?depth=1&hl=es&prev=search&rurl=translate.google.com&sl=en&u=http://en.wikipedia.org/wiki/NX_technology&usg=ALkJrhiuqqMYZS0CFBl-9ra8VPEc9uWMfw) o [XDMCP](https://translate.googleusercontent.com/translate_c?depth=1&hl=es&prev=search&rurl=translate.google.com&sl=en&u=https://wiki.ubuntu.com/xdmcp&usg=ALkJrhjYV8T6tomk4uSTYVwSQhoDlcAstw) clientes etc. Parches para otras distros son bienvenidos.

Es una reescritura parcial de una aplicación más antiguo llamado [SCH-scripts](http://translate.googleusercontent.com/translate_c?depth=1&hl=es&prev=search&rurl=translate.google.com&sl=en&u=http://wiki.ubuntu-gr.org/sch-scripts/screenshots&usg=ALkJrhitKKh21IE76bceWiJcVwTW0IxEgQ) , que se ha utilizado con éxito el año pasado en cerca de [250](http://translate.googleusercontent.com/translate_c?depth=1&hl=es&prev=search&rurl=translate.google.com&sl=en&u=http://goo.gl/maps/nOoQ&usg=ALkJrhiZF711brqif3Y6RG5QyDWAIfvRsA) escuelas griegas. Epoptes ya tiene un montón de características, pero se han previsto mucho más, y está siendo desarrollado en un muy rápido [ritmo](http://translate.googleusercontent.com/translate_c?depth=1&hl=es&prev=search&rurl=translate.google.com&sl=en&u=http://bazaar.launchpad.net/%7Eepoptes/epoptes/trunk/changes&usg=ALkJrhgeJT2mxZkKqFKaTkoibofISPWzGg) . Ha mantenido por profesores y estudiantes de TI, por lo que debe estar alrededor durante mucho tiempo!

Epoptes usa el puerto 789 y algunos puertos aleatorios (entre 1024 y 65535) por lo que tenemos que permitir el tráfico a esos puertos en el servidor, podemos hacerlo en forma gráfica con gufw o desde la consola (considerar que si gufw está habilitado se ignoran las reglas guardadas desde la consola en /etc/iptables/rules.v4).

## <span id="page-12-0"></span>**Descripción del proyecto**

Este proyecto está basado en la implementación de un sistema LTSP, usando el sistema operativo Debian Jessie, el proyecto está enfocado en que más de 5 terminales puedan trabajar bajo el mismo entorno por medio de un servidor que le proveerá todas las aplicaciones y herramientas necesarias para utilizar una terminal o cliente ligero.

LTSP es una colección de software que convierte una instalación Gnu/Linux normal en un servidor de terminal. Esto permite usar clientes ligeros de baja potencia y bajo costo (o hardware viejo que ya se tenga) para ser utilizados como terminales para armar una red servidor-clientes ligeros. LTSP es único entre otros sistemas de clientes ligeros porque es considerado por muchos como el más fácil de mantener. LTSP, no requiere software del lado del cliente. Se requiere sólo una interfaz de red PXE , que muchos clientes ligeros y PCs ya tienen incorporado. Esto significa que usted no necesita absolutamente de ningún medio físico de almacenamiento (disco duro, compacto-flash, etc) para que su cliente ligero arranque un LTSP. Esto reduce significativamente la cantidad de administración necesaria para mantener su red en funcionamiento.

En el servidor LTSP, un ambiente [chroot](http://es.wikipedia.org/wiki/Chroot) es iniciado con un sistema operativo Linux y un [ambiente X](http://es.wikipedia.org/wiki/X_Window_System) mínimos.

Cuando un cliente es cargado desde un dispositivo de arranque local (como un [disco duro,](http://es.wikipedia.org/wiki/Disco_duro) [CD-ROM](http://es.wikipedia.org/wiki/CD-ROM) o [disco USB\)](http://es.wikipedia.org/wiki/Disco_USB), se carga un pequeño [núcleo Linux](http://es.wikipedia.org/wiki/Linux_%28n%C3%BAcleo%29) desde ese dispositivo que inicializa el sistema y todos los periféricos que reconozca. Cuando está configurado para [network booting](http://es.wikipedia.org/wiki/Network_booting) (carga por red), con los mecanismos [Etherboot,](http://es.wikipedia.org/wiki/Etherboot) [Preboot Execution](http://es.wikipedia.org/wiki/Preboot_Execution_Environment)  [Environment](http://es.wikipedia.org/wiki/Preboot_Execution_Environment) (PXE) o [NetBoot,](http://es.wikipedia.org/wiki/NetBoot) el cliente primero solicita su propia [dirección IP](http://es.wikipedia.org/wiki/Direcci%C3%B3n_IP) y la dirección IP para el servidor LTSP por medio de [DHCP](http://es.wikipedia.org/wiki/DHCP) y carga el núcleo Linux de una imagen Linux pre-configurada en el servidor LTSP vía el servicio [Trivial File Transfer](http://es.wikipedia.org/wiki/Trivial_File_Transfer_Protocol)  [Protocol](http://es.wikipedia.org/wiki/Trivial_File_Transfer_Protocol) (TFTP) que funciona en el servidor LTSP.

Durante este proceso el cliente hace una (nueva) solicitud DHCP para la dirección IP del servidor LTSP y la ruta a su ambiente chroot. Cuando esta información es recuperada, el cliente [monta](http://es.wikipedia.org/wiki/Montar_%28inform%C3%A1tica%29) la ruta en su [sistema de archivos](http://es.wikipedia.org/wiki/Sistema_de_archivos) raíz vía el servicio [Network File System](http://es.wikipedia.org/wiki/Network_File_System) (NFS) que corre en el servidor LTSP.

El cliente carga Linux del sistema de ficheros raíz montado NFS y finalmente inicia el [sistema de ventanas X.](http://es.wikipedia.org/wiki/Sistema_de_ventanas_X) El cliente se conecta con el manejador de [login](http://es.wikipedia.org/wiki/Login) [XDMCP](http://es.wikipedia.org/wiki/XDMCP) en el servidor LTSP.

En caso del nuevo [setup](http://es.wikipedia.org/wiki/Setup) del MueKow (LTSP 5), el cliente primero construye un [túnel](http://es.wikipedia.org/wiki/Tunneling) [SSH](http://es.wikipedia.org/wiki/SSH) hacia el ambiente X del servidor LTSP, a través del cual iniciará al manejador de login del LDM (en el servidor LTSP).

Desde este punto adelante, todos los programas son iniciados en el servidor LTSP, pero mostrados en la pantalla del cliente y operados desde el cliente.

## <span id="page-13-0"></span>**Como funciona LTSP**

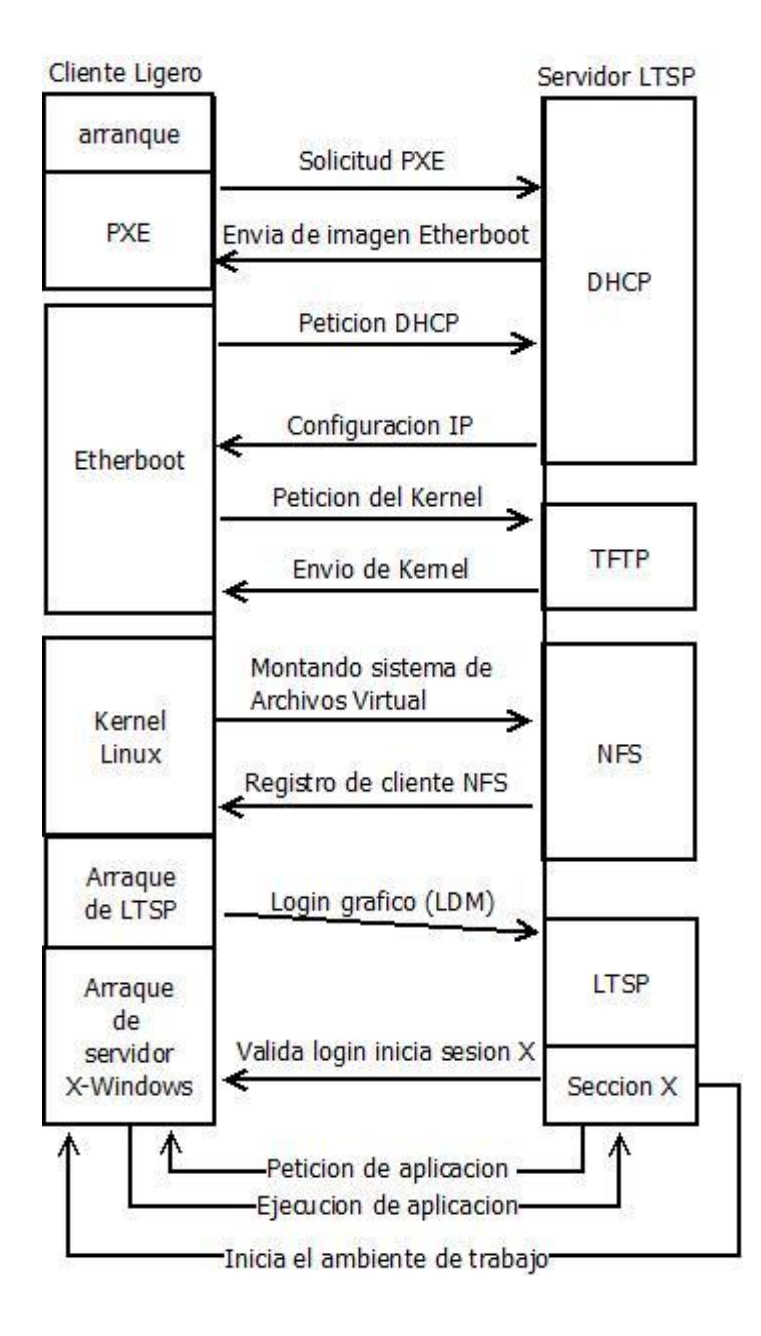

#### <span id="page-14-1"></span><span id="page-14-0"></span>**Requisitos**

#### **Cliente Ligero**

Los requisitos a nivel de hardware son los mismos que pusimos en la tabla anterior:

- Procesador: Funciona con procesadores desde 300 MHz para un mejor rendimiento se recomienda usar procesadores superiores a 600 MHz
- Red: Posibilidad de arrancar mediante PXE, Etherboot o Yaboot.
- Tarjeta Gráfica: Al menos 2 MB de memoria gráfica.
- 128 MB de memoria RAM

#### <span id="page-14-2"></span>**Servidor LTS**

Como Debian es un sistema escalable y ligero un servidor de rango medio podrá servir muchos terminales y en caso de ser necesario podrá ampliarse.

- Memoria RAM: Los requisitos de memoria RAM son como mínimo 256 MB para el sistema más 128 MB por cada usuario, aunque se recomienda 512MB para el sistema y 256MB para cada usuario. Dependiendo de la carga de trabajo que genera cada cliente se necesitara más o menos RAM por lo que sera recomendable tener una gran cantidad de memoria RAM en nuestro servidor.
- Procesador: El procesador que requiere nuestro servidor LTS deberá ajustarse a la carga de trabajo a la que lo vayamos a someter ya que el sistema se puede implementar en prácticamente cualquier procesador actual. Con un procesador I5 2500k o I7 950 podríamos dar servicio a muchos clientes.
- Disco Duro: Los discos duros deben ser lo más rápidos posible ya que todos los usuarios estarán generando operaciones de lectura/escritura sobre ellos y son la parte más lenta de cualquier ordenador actual. Podríamos instalar discos duros SSD o discos raptor de la marca Western Digital en Raid 5.

## <span id="page-15-0"></span>**Construcción del proyecto**

## <span id="page-15-1"></span>**Instalación y configuracion:**

Arrancamos nuestro Linux, abrimos una consola(terminal) y como root escribimos las siguientes líneas:

#### 1º)Actualizamos los repositorios:

#### aptitude update

```
Iroot@elmer:/home/elmer# aptitude update
Hit http://security.debian.org jessie/updates InRelease
Ign http://ppa.launchpad.net precise InRelease
Ign http://ftp.de.debian.org wheezy InRelease
Hit http://security.debian.org jessie/updates/main Sources
Hit http://ftp.de.debian.org wheezy Release.gpg
Des: 1 <math>http://ppa.launchpad.net</math> precise Release.qpq [316 B]Hit http://security.debian.org jessie/updates/contrib Sources
Hit http://security.debian.org jessie/updates/non-free Sources
Hit http://ppa.launchpad.net precise Release
Ign http://ppa.launchpad.net precise Release
Hit http://ftp.de.debian.org wheezy Release
Hit http://http.debian.net jessie InRelease
Hit http://security.debian.org jessie/updates/main amd64 Packages
Ign http://ppa.launchpad.net precise/main amd64 Packages/DiffIndex
Hit http://ftp.de.debian.org wheezy/main amd64 Packages
Hit http://security.debian.org jessie/updates/contrib amd64 Packages
Des: 2 http://http.debian.net jessie-updates InRelease [126 kB]
88% [Packages 28.5 MB] [2 InRelease 14.3 kB/126 kB 11%] [Esperando las cabecera
```
2º) Actualizamos el sistema (opcional):

aptitude upgrade

3º)Esto instalará todo el paquete ltsp de internet:

aptitude install ltsp-server-standalone openssh-server

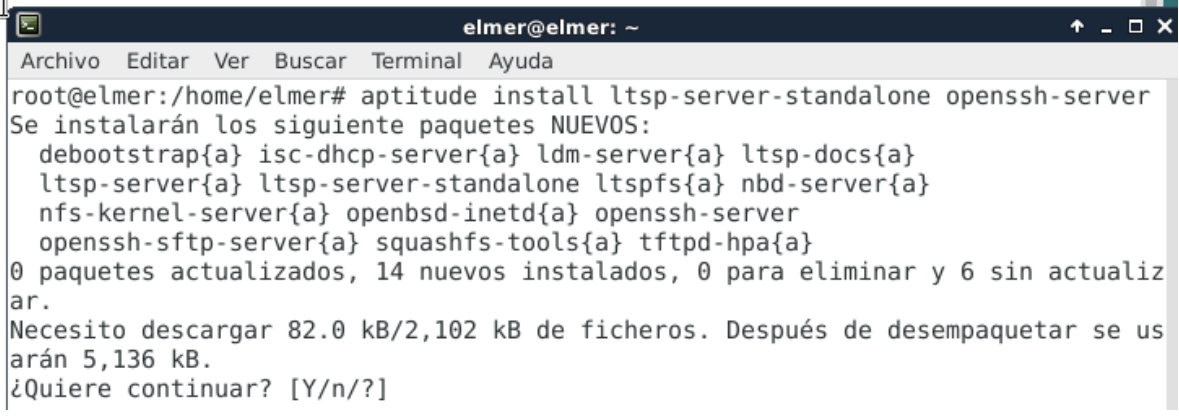

Presionamos la tecla "Y" para que continúe la instalación de todos los paquetes necesarios para que nuestro servidor LTSP funciones

4º) cuando finalice la instalación escribimos en la consola:

gedit /etc/network/interfaces

5º) y deberemos modificar este archivo para asignar una ip estática a nuestro servidor:

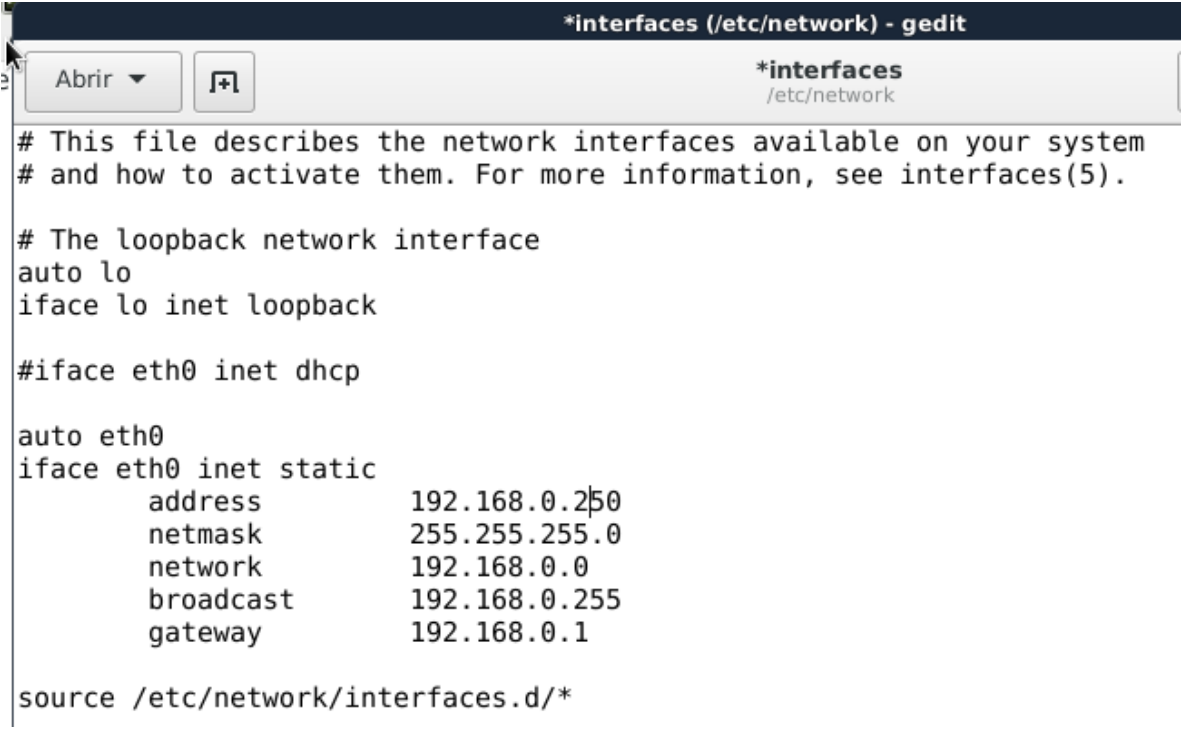

Es nuestro proyecto el servidor tendrá la IP 192.168.0.250.

6º) Después de modificar el archivo interfaces, escribimos en la consola: gedit /etc/ltsp/dhcpd.conf

y nos aparece un fichero de texto con la configuración por defecto de nuestro servidor, el cual tendremos que modificar de acuerdo a nuestras necesidades :

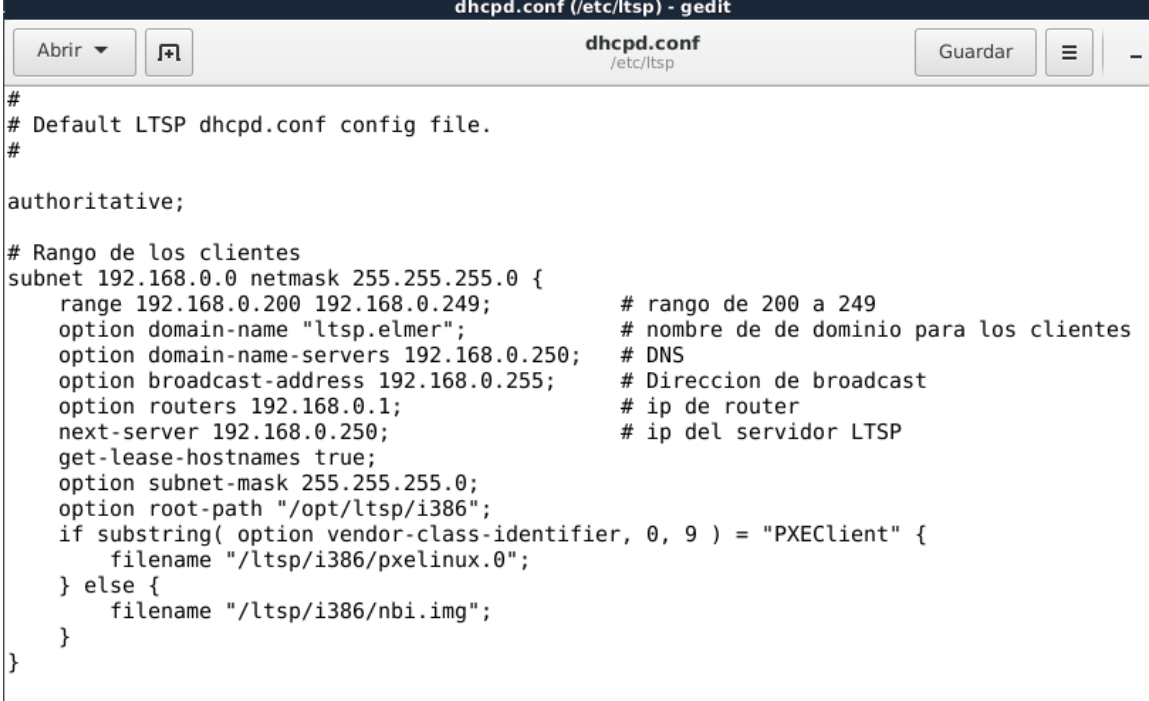

7º) Una vez tenemos todo esto hecho ejecutamos en la consola: ltsp-build-client –arch i385

8º) Si se ha creado anteriormente la imagen se debe borrar:

## rm -rf /opt/ltsp/i386

9º) la única configuración que haremos al a nuestro servidor DHCP es incluir la configuración previa hecha al archivo /etc/ltsp/dhcpd.conf. Para ello escribimos al final del archivo /etc/dhcp/dhcpd.conf la siguiente línea:

include "/etc/ltsp/dhcpd.conf";

10º) Y nos creará el cliente LTSP. Cuando haya terminado con este proceso (tarda unos minutos, dependerá de nuestro ancho de banda), ejecutamos en la consola: /etc/init.d/networking restart /etc/init.d/isc-dhcp-server restart

11º) Actualizaciones de sistema:

- Cuando hacemos una actualización del sistema tenemos que ejecutar los siguientes comandos:

sudo ltsp-update-kernels sudo ltsp-update-sshkeys sudo ltsp-update-image

#### <span id="page-18-0"></span>**Instalación de epoptes**

Para instalar la aplicación epoptes ejecutamos los siguientes comandos como usuario root:

1º) aptitude install epoptes

2º) agregamos a los usuarios al grupo epoptes con el comando *gpasswd –a "usuario" epoptes*

3º) instalamos epoptes-client en la imagen que bootearan los clientes

Para ello debemos entrar al chroot o imagen para los clientes.

#chroot /etc/ltsp/i386

/# apt-get install epoptes-client

4º) optenemos los certificados de Openssh con el comando

/# epoptes-client -c

#### <span id="page-19-0"></span>**Hardware de red**

1º) switch de 8 puertos 10/100 mbps

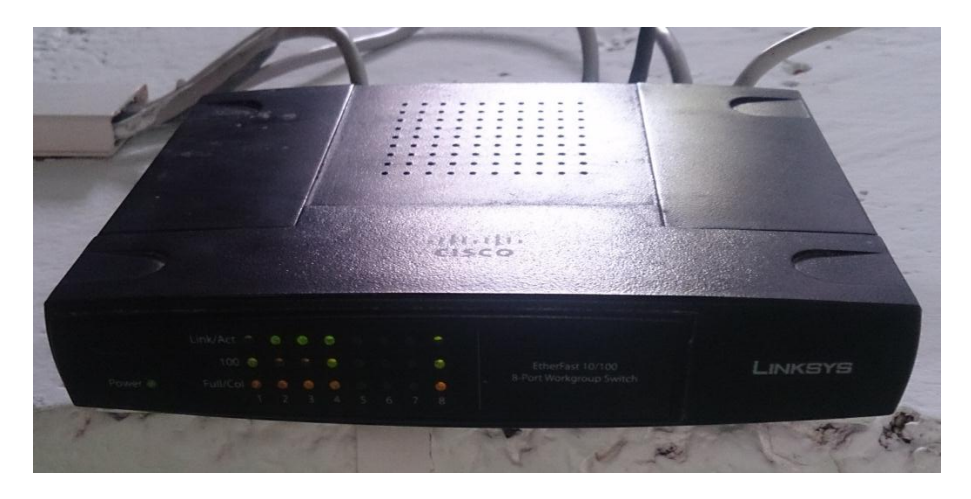

2º cable utp con conectores rj45 tia/eia-568-b

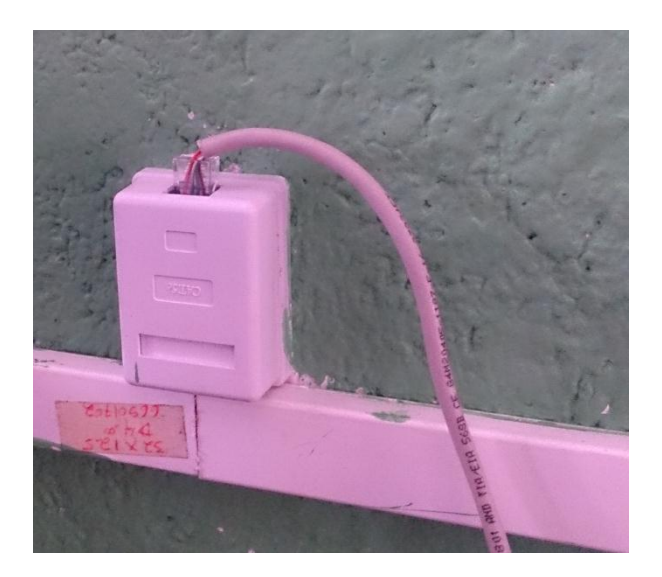

## <span id="page-19-1"></span>**Escenario de pruebas**

1º) configurar o cambiar el orden de arranque para que bootee desde red.

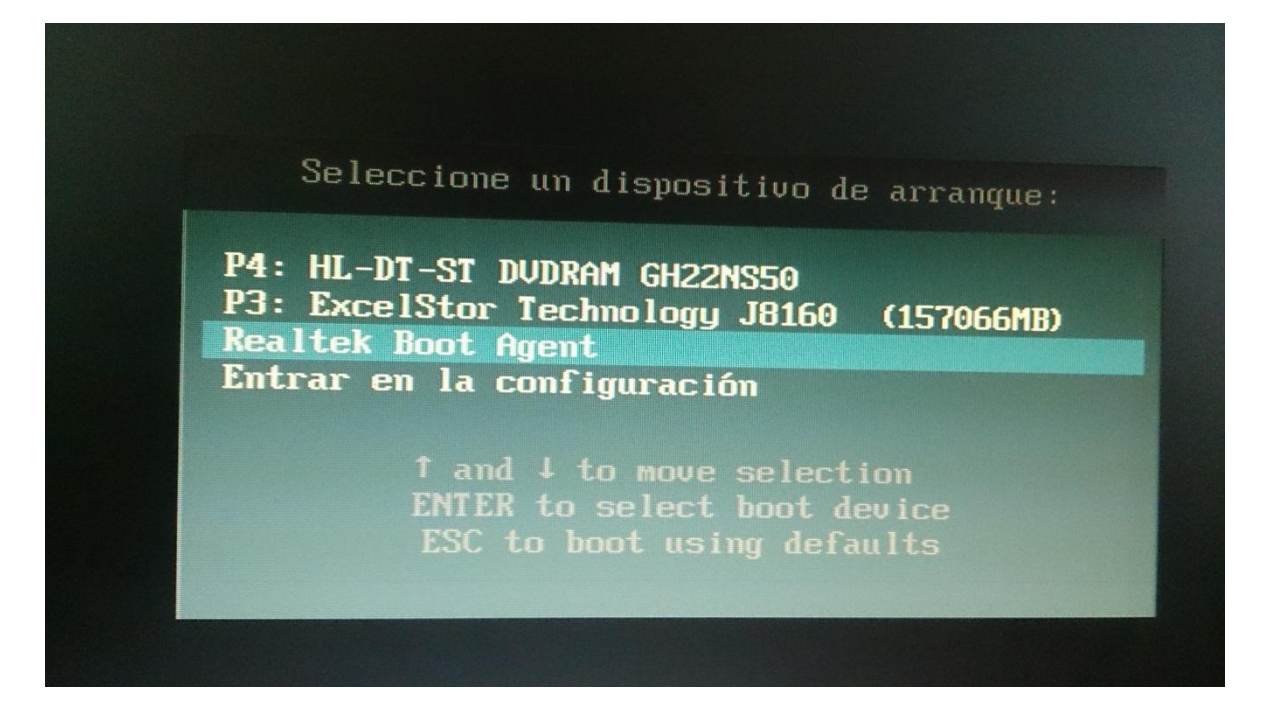

2º) Iniciado configuración ip mediante peticiones al servidor DHCP

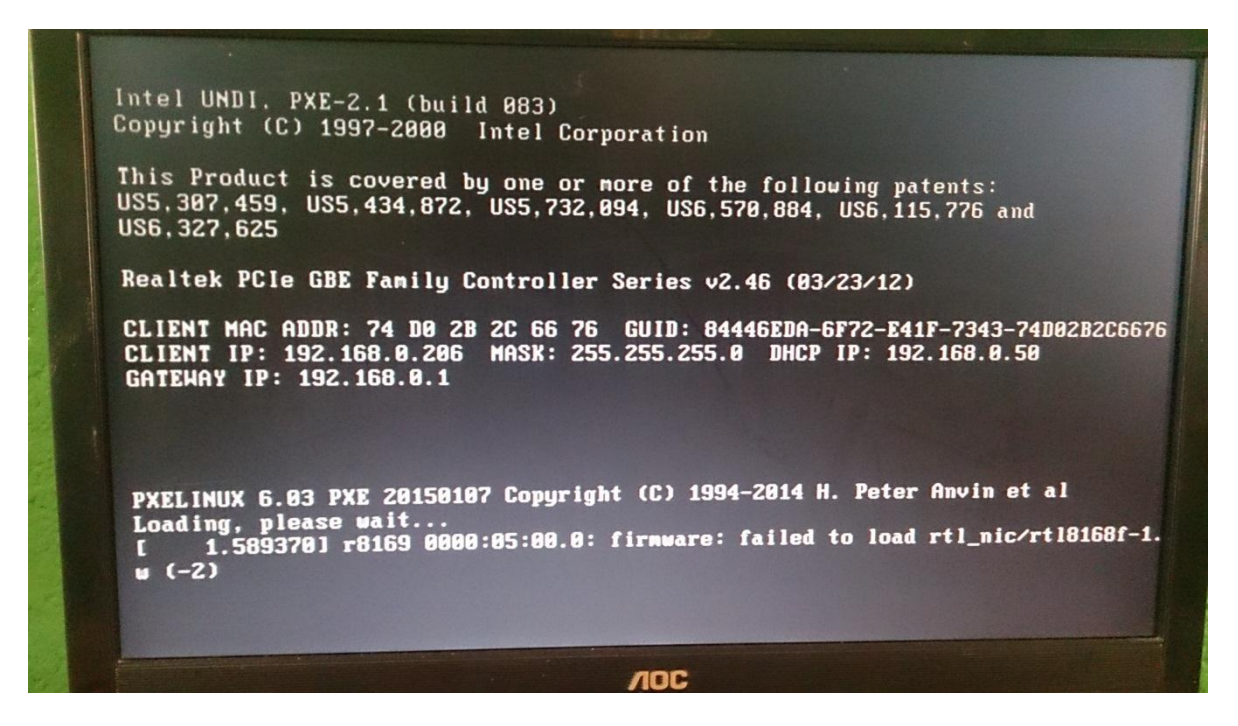

3º) inicio de sección LDM

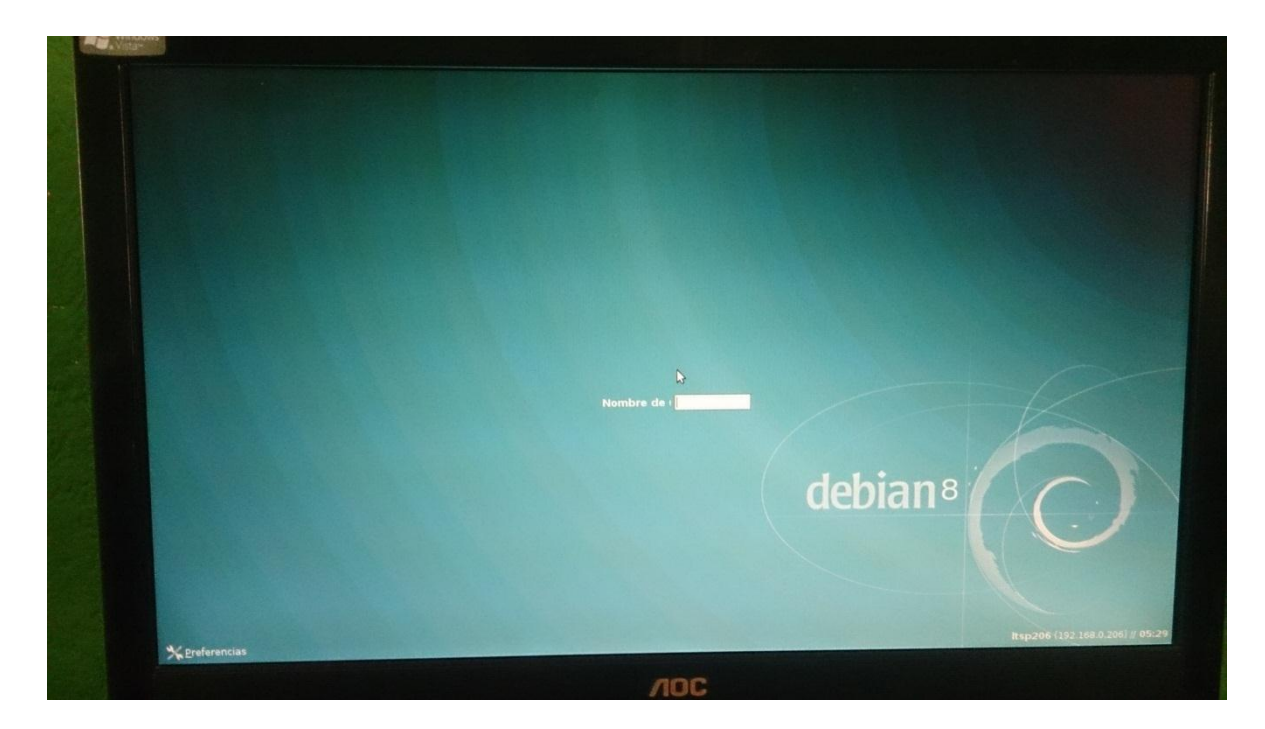

4º) Sección iniciada con entorno XFCE

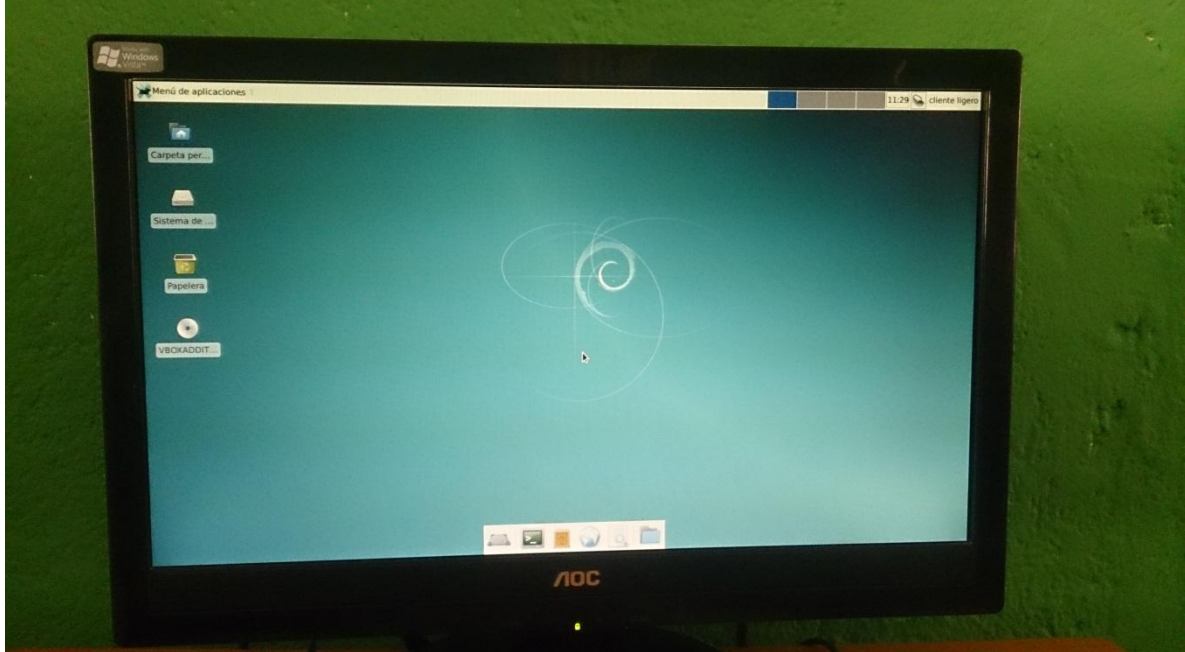

## <span id="page-21-0"></span>**Buenas prácticas**

- 1- Instalar solo los paquetes necesarios para un buen y óptimo funcionamiento de la red y hardware de nuestro servidor
- 2- Instalar el entorno grafico más liviano para los clientes ligeros.
- 3- Crear un usuario para cada terminal, para mejor manejo de archivos y para evitar conflicto entre aplicaciones
- 4- Instalar y configurar un solo servidor DHCP para evitar conflictos en la red
- 5- Usar una red mínimo a 100 Mbps, para que la trasferencia sea optima

## <span id="page-23-0"></span>**Factibilidad del proyecto**

La factibilidad de implementar el proyecto de LTSP es muy fiable, ya que se pueden usar computadoras viejas o con pocos recursos e implementar un centro de cómputo con solo la inversión en un computado que cuente con propiedades de hardware potentes.

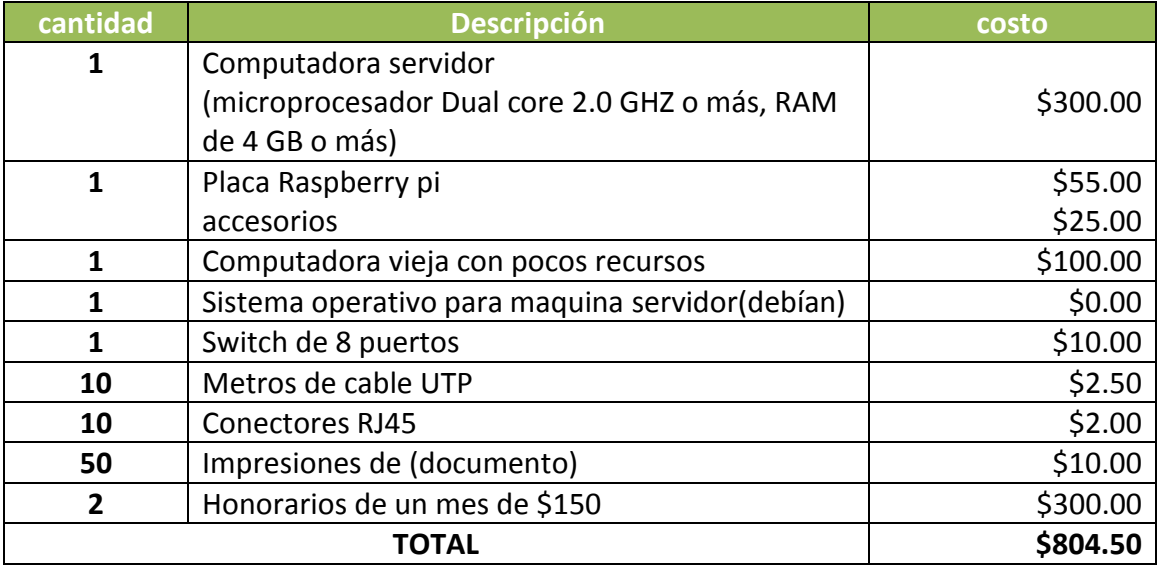

#### <span id="page-23-1"></span>**Presupuesto**

Observando los datos anteriores y valorando la importancia que aportara este proyecto en cualquier tipo de entidad que lo sugiera, es relativamente accesible y cómodo.

Ya que se puede implementar en un laboratorio de computo u oficina que sentralice toda su información en una sola computadora, además de que puede reutilizar equipos antiguos y seguir sacando provecho de ellos.

## <span id="page-23-2"></span>**Factibilidad Operativa**

El equipo operacional del proyecto es la ejecución y control del proyecto,

## <span id="page-23-3"></span>**Factibilidad Técnica.**

LTSP es un proyecto libre que es una opción acertada en un ambiente en que se requiera compartir el mismo sistema a varias personas con el fin de usarcé como una computadora normal, pero que todos los procesos, información y acciones realizadas se ejecuten en una sola computadora, asiendo así mucho más fácil el mantenimiento del centro de cómputo o laboratorio informático

## <span id="page-24-0"></span>**Factibilidad Legal**

El software que se utilizara será en su totalidad libre lo que quiere decir que no se violara ningún contrato de licencia. No habrá ningún contrato de alguna licencia.

## <span id="page-24-1"></span>**Conclusión**

LTSP posee licencia GPL y utiliza estándares abiertos. El hecho de que sea un proyecto de comunidad asegura un amplio soporte así como su rápido avance, debido al gran número de personas y empresas involucradas.

Además de ser GPL, LTSP es gratuito, lo que supone un ahorro importante de costos en Licencias. Incorporando a LTSP alguno de los escritorios libres, es posible añadir multitud de aplicaciones para entornos académicos, profesionales, domésticos sin costo económico.

LTSP está especialmente ideado para el aprovechamiento de PCs que han quedado obsoletos. Permite, además, la incorporación de terminales especialmente diseñados para este tipo de arquitectura. Estos equipos suponen un ahorro de hasta el 60%

A esto hay que sumar el hecho de que los requerimientos técnicos del servidor son superiores a los de otros servicios, salvo en el apartado de memoria RAM. No obstante, el costo global del servidor es mucho menor que en sistemas tradicionales de servicios centralizados usando software propietario, ya que este tipo de software, tradicionalmente, requiere más recursos.

Puesto que los procesos no se ejecutan en los terminales sino en el servidor, que además alberga el software y los datos, la administración de un sistema LTSP se reduce a la administración de un sólo equipo: "el Servidor". Desciende, por tanto, drásticamente, el número de horas que debe dedicarse a mantenimiento y configuraciones, simplifica la administración del sistema y de los datos y aumenta el control en todos los sentidos. Además de esto, se ahorra en mano de obra cualificada.

En conclusión el proyecto de LTSP, es una buena opción para ser implementado en laboratorios de cómputo con carácter educativo o profesional, ya que se reduce el costo hasta en un 50% y se tiene menores costos de administración.

# <span id="page-25-0"></span>**Bibliografía**

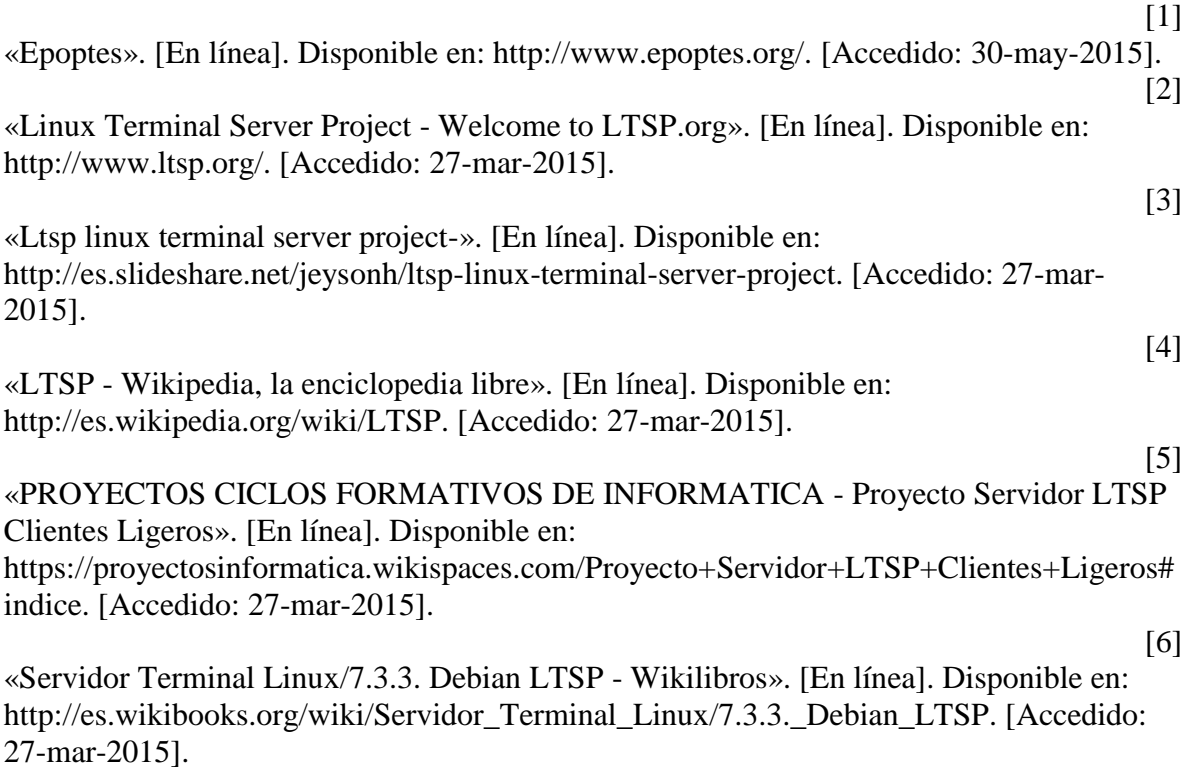